# **Single Port HSMS-SECSI Protocol Converter Guide**

June 2018 ErgoTech Systems, Inc. Los Alamos, NM

## **Introduction**

The single port SECSI-HSMS Protocol Converter allows Fab Host software to transparently access equipment on SECSI (serial) ports as if they were HSMS (Ethernet). It has a built-in Web server for to configure the SECS timeouts and other parameters for the SECSI connections and the IP Address and HSMS Port for the Ethernet connection.

## **Running the Hardware**

The converter will power on when the power is applied. Wait a minute for thehardware to be fully initialized after power up.

## **The Port Connections**

The single port converter will have an RJ-45 connector for the Ethernet and a DB-9 serial socket for the SECSI serial connection. Connect an Ethernet cable to the RJ-45 socket and a serial cable (DB-9 pins) to the RS-232 socket. A null modem and/or gender changer may be required for the serial port connection.

## **Configuration**

Unless an IP Address was set before shipping from ErgoTech, the IP Address will be set to 192.168.5.104. Use a web browser to connect to this IP address. You will see a web page as shown below:

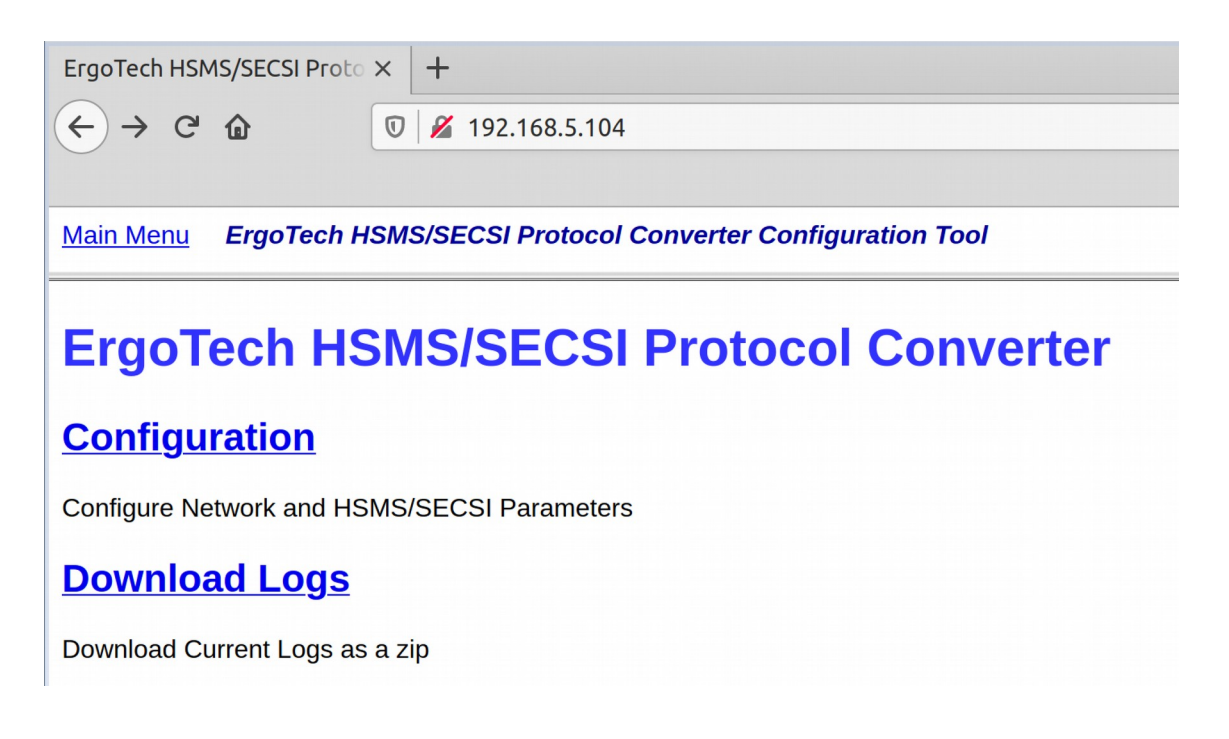

### Click on the **Configuration** link. You will see a web page for Configuration:

Main Menu ErgoTech HSMS/SECSI Protocol Converter Configuration Tool

Select a Serial Port for Configuration | RS232 V OK

Network Configuration

**Current Network Settings** Broadcast Address: 192.168.5.255 Netmask:255.255.255.0 Gateway:192.168.5.34 IP Address: 192.168.5.104 Network: Note: if you change any of these parameters you risk losing network contact with the Converter box.

## **SECSI-HSMS Parameters**

For a single port Protocol Converter you will have the option to configure the one "RS-232" Port. Pressing the OK button loads a web page where you set the SECSI and HSMS properties for the Protocol Converter connection.

The **Baud Rate** of the serial port connection to the tool can be selected. Per the E4 Standard, the serial communication uses 8 bits, 1 stop bit, (N) no parity.

The **HSMS Port** can be set to any integer value (>256). This will be the HSMS port the Fab Host will use to connect to the tool (any device id will be accepted).

The **Description** is optional and has no effect on the converter operation.

The **HSMS Host IP Address** should be left blank unless the Host is a passive entity (not usual) and the tool is expected to make a connection to the Host (very unusual).

The **Disconnect on T2** forces a disconnect if the T2 timeout is exceeded. This allows a quicker timeout for a bad SECI connection.

The "Log" parameters can be set to increase/decrease the message logging details. When **Log Messages** is set to "true" only the SECS messages will be logged. If the **Log Bytes**  parameter is set to true, both messages and the raw data bytes will be logged. When **Log Events** is set to "true", Events, Messages, and raw data bytes will be logged. If you do not want any message logging, set all these logging parameters to "false".

The other Tx (timeout) parameters default to the SEMI E5 values.

Press the **Submit** button to save your changes and return to the Main Menu.

#### Main Menu ErgoTech HSMS/SECSI Protocol Converter Configuration Tool

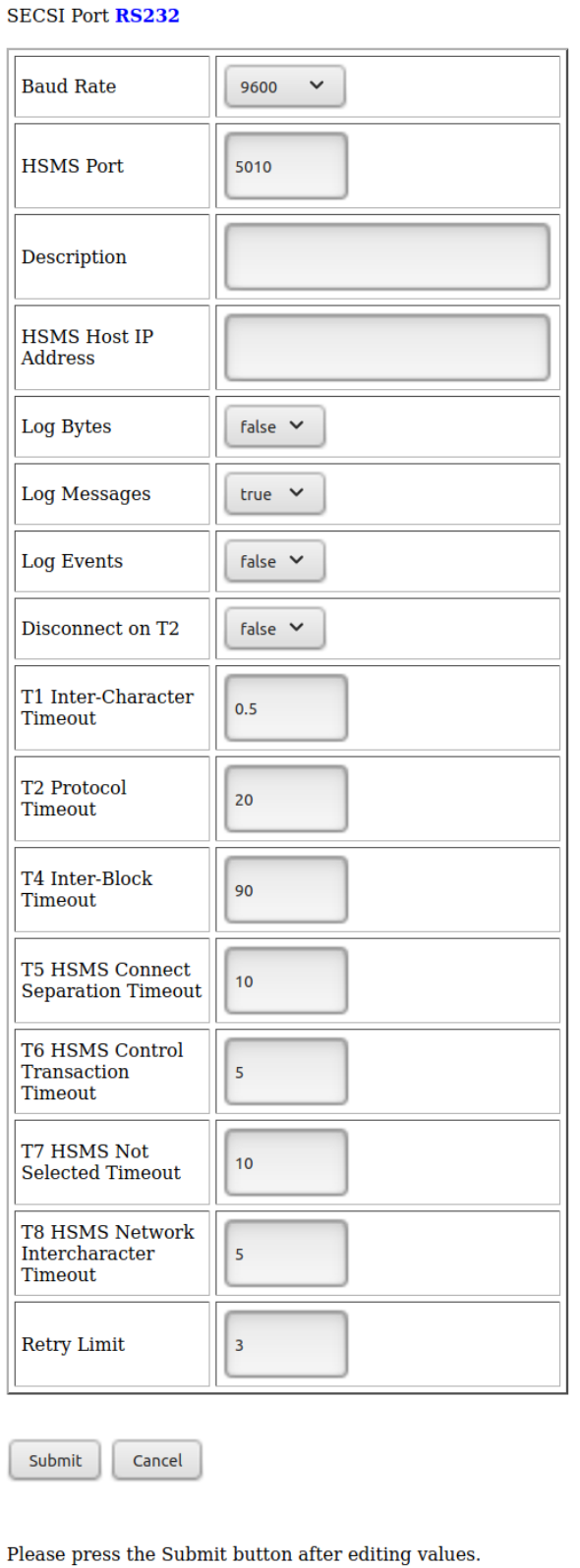

## **Network Configuration**

Press the Network Configuration Button to change the IP Address of the Protocol Converter and other network parameters. The IP Address will be the HSMS address the Fab Host will use to connect to the tool.

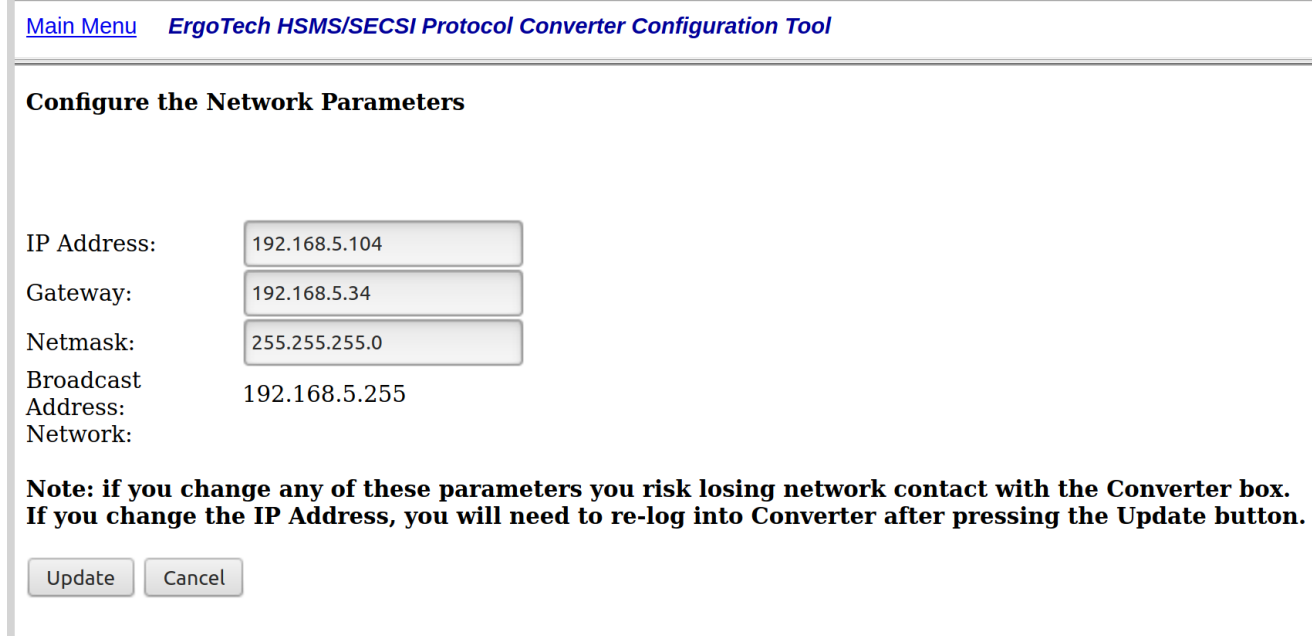

The broadcast address will be calculated based on the entries for the IP Address and the Netmask. After making changes, press the **Update** button. The changes will take effect immediately and the Protocol Converter will then be running on the new IP Address.

## **Log Files**

The Protocol Converter stores log files while running unless all logging is set to "false" in the configuration. These log files are not stored when the system is turned off (they are in volatile memory and are limited to a few MB) so use the **Download Log Files** to retrieve the active logs since power on.